## **Заполнение справки о подтверждающих документах (СПД)**.

Важно!!Сроки представления справки о подтверждающих документах и полные инструкции по заполнению, указаны в Инструкции Банка России от 16.08.2017 г. № 181-И.Глава 8.

Ответственность за не предоставление либо не своевременно представление СПД предусмотрено статьей 15.25 КОАП.

1. В Личном кабинете Банка в меню операций выбрать: «Операции с валютой», далее «Документы валютного контроля»

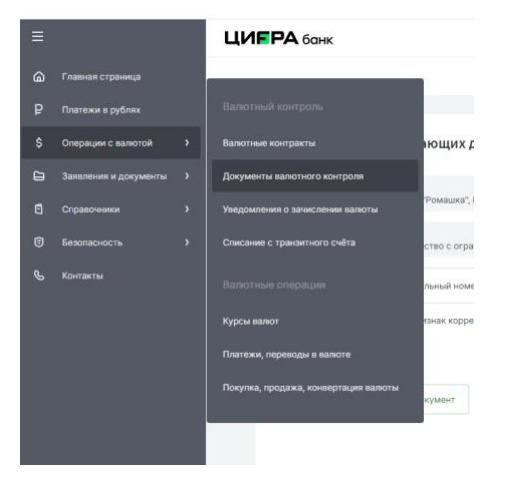

2. Выбирать «Справка о подтверждающих документах»

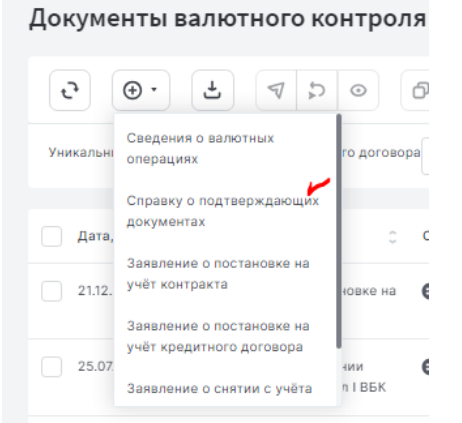

3. Внести Уникальный номер контракта по которому представляются подтверждающие документы (ПД), указанные в СПД.

Далее «Добавить подтверждающий документ».

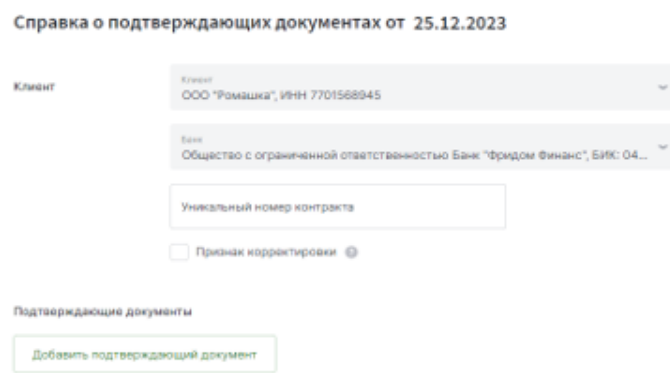

4. Заполнить информацию «Подтверждающие документы».

- «№Документа» - номер подтверждающего документа. При отсутствии номера указать:

• Без номера

- «Дата от и » - дата подтверждающего документа, наиболее поздняя по сроку оформления документа.

\*В случае заполнения СПД на ТАМОЖЕННУЮ ДЕКЛАРАЦИЮ (код вида ПД 01\_4) поле «Дата» не заполняется.

- «Код вида документа» - выбрать из списка.

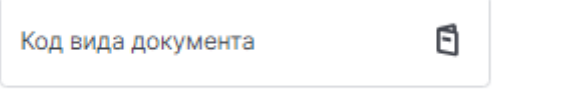

## -Далее «Суммы в валюте»:

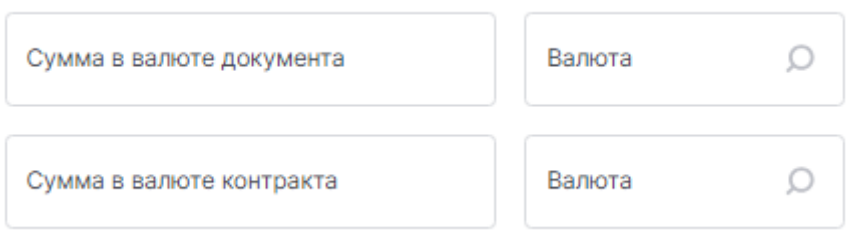

\* Графа «Сумма в валюте контракта» и «Валюта» , **ТОЛЬКО В СЛУЧАЕ ЕСЛИ ВАЛЮТА ДОКУМЕНТА ОТЛИЧАЕТСЯ ОТ ВАЛЮТЫ КОНТРАКТА.**

- «Признак поставки» выбрать из справочника :

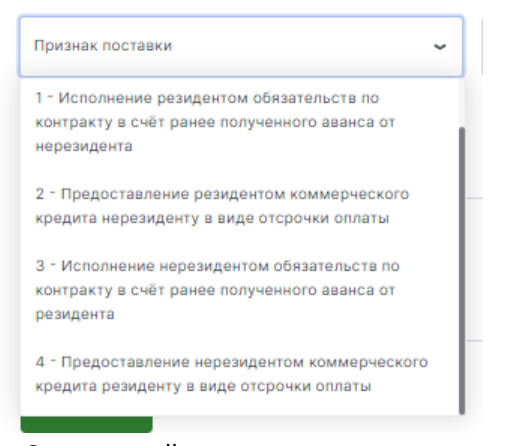

- «Ожидаемый срок» - заполняется только для признака поставки с кодом 2, в случае экспорта товара/работ/услуг.

- «Код страны грузополучателя(грузоотправителя)» выбрать из списка:

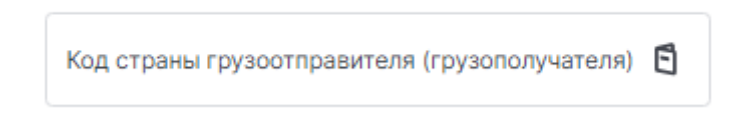

\*Код страны ЕАЭС места нахождения грузополучателя в которую товары вывозятся из Российской Федерации, или цифровой код страны ЕАЭС места нахождения грузоотправителя, из которой товары ввозятся в Российскую Федерацию. Только для вида ПД 02\_3 и 02\_4

## Пример для импорта из страны ЕАЭС

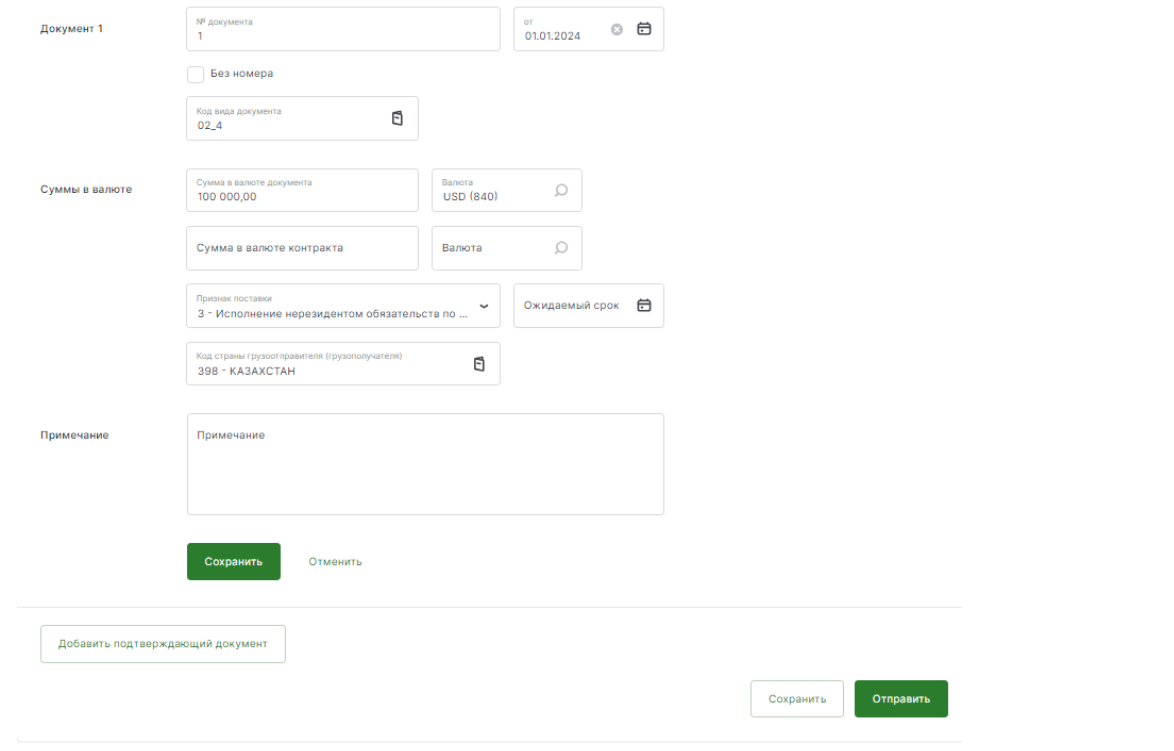

## 5. Вложить подтверждающие документы. (правый верхний угол)

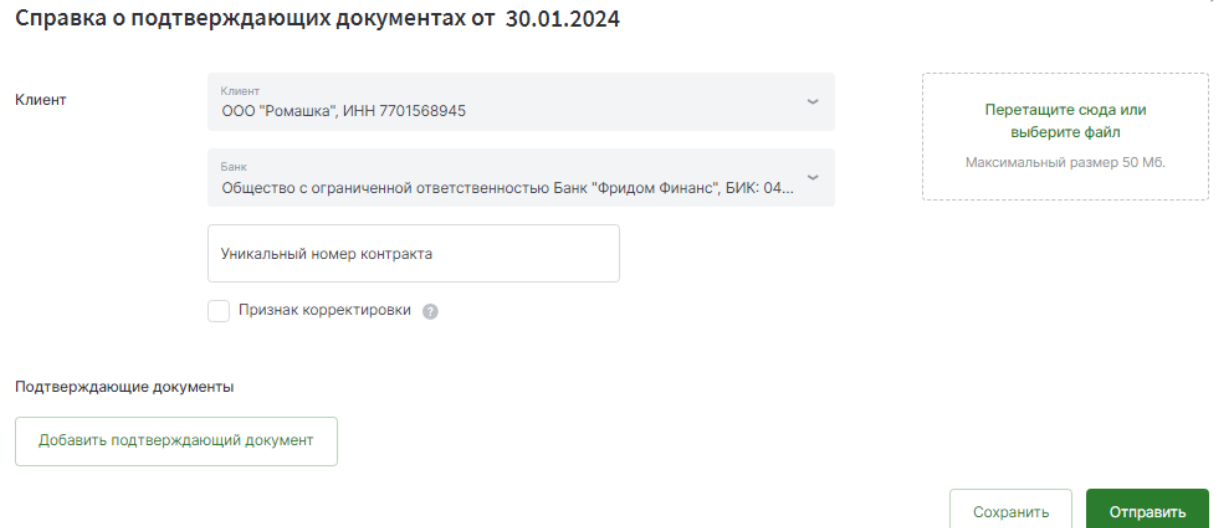

 $\times$